**LAPORAN PRAKTIKUM JARINGAN KOMPUTER INSTALL SERVER FTPVSFTPD**

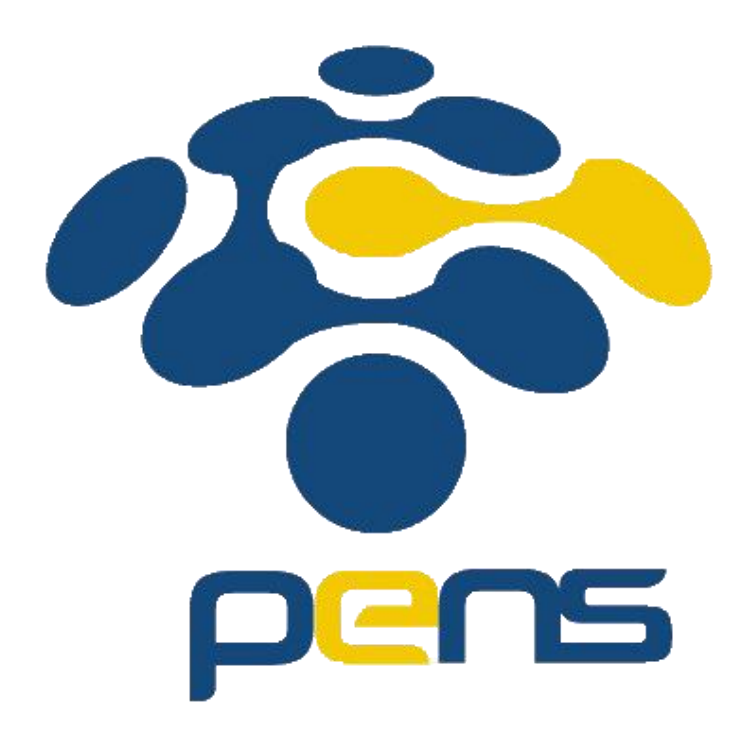

*Dosen : Jauri Akhmad Nur Hasim S.ST., M.Kom*

Disusun oleh: Dinda Amalia FM 5122500028 2 D3 MMB A

**PROGRAM STUDI D3 TEKNIK MULTIMEDIA BROADCASTING DEPARTEMEN TEKNOLOGI MULTIMEDIA KREATIF POLITEKNIK ELEKTRONIKA NEGERI SURABAYA 2023/2024**

## **BAB 1**

### **PENDAHULUAN**

## **1.1.Tujuan**

Agar mahasiswa dapat mengetahui cara install & konfigurasi server FTP VSFTPD

# **1.2.Dasar Teori**

Server FTP, singkatan dari File Transfer Protocol, adalah sebuah komponen kunci dalam infrastruktur jaringan yang digunakan untuk mentransfer file antara dua komputer melalui internet atau jaringan lokal. Fungsi utama dari server FTP adalah menyediakan layanan transfer file, yang memungkinkan pengguna untuk mengunggah atau mengunduh file dari dan ke server.

Selain itu, server FTP juga memainkan peran dalam manajemen hak akses, yang memungkinkan administrator untuk mengontrol siapa yang dapat mengakses, membaca, atau menulis file di server. Server FTP dapat dioperasikan dalam dua mode, yaitu aktif dan pasif, yang masing-masing memiliki karakteristik koneksi yang berbeda tergantung pada konfigurasi dan firewall.

Keamanan adalah pertimbangan penting dalam penggunaan FTP, karena protokol ini tidak mengenkripsi data secara standar. Oleh karena itu, seringkali disarankan untuk menggunakan varian yang lebih aman seperti FTPS atau SFTP yang menyediakan lapisan keamanan tambahan melalui enkripsi data. Penggunaan server FTP memerlukan konfigurasi yang tepat, termasuk pengaturan hak akses, pembatasan kecepatan transfer, dan manajemen pengguna, serta grup pengguna dengan izin akses yang sesuai.

Beberapa server FTP populer meliputi vsftpd untuk sistem Linux, FileZilla Server yang berjalan di berbagai platform, dan Microsoft FTP Server untuk lingkungan Windows. Port standar yang digunakan oleh server FTP adalah Port 21 untuk kontrol (perintah) dan Port 20 untuk data, meskipun port pasif juga digunakan dalam mode pasif yang dapat bervariasi tergantung pada konfigurasi server. Dengan pengaturan yang tepat, server FTP dapat menjadi alat yang sangat berguna untuk mengelola dan berbagi file dalam lingkungan jaringan.

### **BAB II**

### **PEMBAHASAN**

### **2.1. Langkah MenginstallServer FTP**

#### 1. Update ubuntu

**apt update dan apt upgrade**

```
Get:26 http://security.ubuntu.com/ubuntu jammy-security/universe Translation-en
[146 kB][146 KB]<br>Get:27 http://security.ubuntu.com/ubuntu jammy-security/universe amd64 DEP-11 Me<br>tadata [55,1 kB]<br>Fetched 9.024 kB in 16s (572 kB/s)<br>Reading package lists... Done
Building dependency tree... Done<br>Reading state information... Done<br>10 packages can be upgraded. Run 'apt list --upgradable' to see them.
```
2. Install VSFTPD di ubuntu

### **apt install vsftpd**

ot@adinda-VirtualBox:/home/adinda# apt install vsftpd

3. Periksa layanan VSFTPD aktif

### **Systemctl status vsftpd**

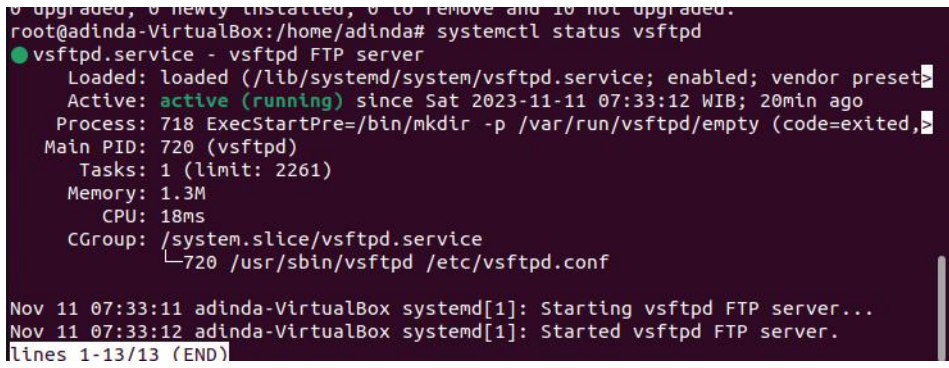

4. Buat pengguna di server ubuntu

Adduser dindamuchsin (pastikan kalian tidak membuat pengguna/user di menu home)

root@adinda-VirtualBox:~# root@adinda-VirtualBox:~# adduser dindamuchsin Adding user `dindamuchsin' ...

```
5. Buat folder FTPnya
Mkdir/home/dindamuchsin/ftp<br>Is the information correct? [Y/n] y<br>root@adinda-VirtualBox:~# mkdir /home/dindamuchsin/ftp
      adinda - Victual Bo
- Konfigurasi kepemilikannya
Chown nobody:nogroup /home/dindamuchsin/ftp
- Hapus izin penulisan folder root FTP
Chmod a-w /home/dindamuchsin/ftproot@adinda-VirtualBox:~# chmod a-w /home/dindamuchsin/ftp
```
- Buat direktori untuk mengunggah file, yang akan menampung file anda

**Mkdir/home/dindamuchsin/ftp/upload**<br>root@adinda-virtualBox:~# chnod a-w /nome/dindamuchsin/ftp/upload<br>coot@adinda-VirtualBox:~# mkdir /home/dindamuchsin/ftp/upload<br>- Berikan kenomi<sup>111</sup>-- <sup>o 194</sup> chown dindamuchsin:dindam dindamuchsin dindamuchsin /hom

- Berikan kepemilikan folder unggahan yang dibuat kepada pengguna FTP kami **Chown dindamuchsin:dindamuchsin /home/dindamuchsin/ftp/upload**

/upload .<br>root@adinda-VirtualBox:~# echo "Mv FTP Server" | tee/home/dindamuchsin/ftp/uploa

- Buat file demo di dalam folder upload

**Echo "My FTP Server" | tee /home/dindamuchsin/ftp/upload/demo.txt** ad/demo.txt<br>My FTP Server<br>Esstandings V

- Periksa izin untuk direktori FTP

### **Ls -ls /home/dindamuchsin/ftp**

y rir server<br>pot@adinda-VirtualBox:~# ls -ls /home/dindamuchsin/ftp otal 4 

6. Mengkonfigurasi VSFTPD di Ubuntu

**Nano /etc/vsftpd.conf** root@adinda-VirtualBox:~# nano /etc/vsftpd.conf

- Aktifkan pengguna FTP lokal

Uncomment this to allow local users to log in. local\_enable=YES

- Aktifkan unggahan file dan folder<br># Uncomment this to enable any form of FTP write command. write enable=YES

- Batasi pengguna lokal ke direktori home mereka

chroot local user=YES .<br>#utr8\_rttesystem=YES user\_sub\_token=\$USER local\_root=/home/\$USER/ftp pasv min port=30000 pasv\_max\_port=31000 userlist\_enable=YES

userlist\_file=/etc/vsftpd.userlist userlist\_deny=NO

lalu tekan CTRL O dan CTRL X **Ufw allow 20,21,990/tcp Ufw allow 30000:31000/tcp**

root@adinda-VirtualBox:~# nano /etc/vsftpd.conf root@adinda-VirtualBox:~# ufw allow 20,21,990/tcp Rules updated Rules updated (v6) root@adinda-VirtualBox:~# ufw allow 30000:31000/tcp **Rules** updated Rules updated (v6)

7. Tambahkan pengguna yang dibuat ke daftar pengguna VSFTPD **Echo "dindamuchsin" | tee -a /etc/vsftpd.userlist**

dindamuchsin

8. Mulai ulang server VSFTPD

**Systemctl restart vsftpd**

root@adinda-VirtualBox:~# systemctl restart vsftpd root@adinda-VirtualBox:~# ftp -p 192.168.1.102

9. Hubungkan ke uji server FTP Ubuntu

**ftp -p 192.168.1.102**

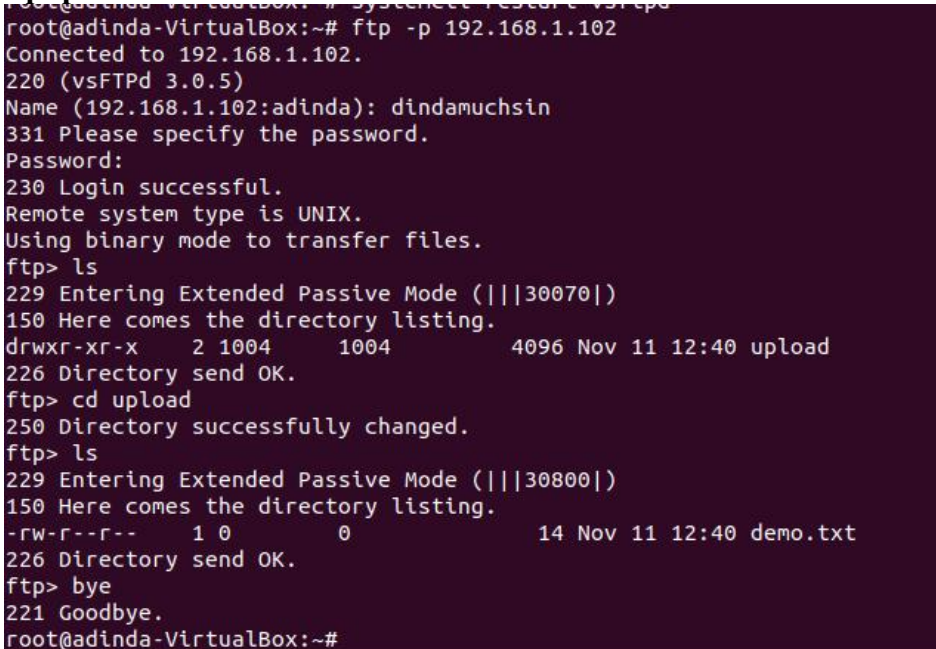

#### 10. Install FileZilla

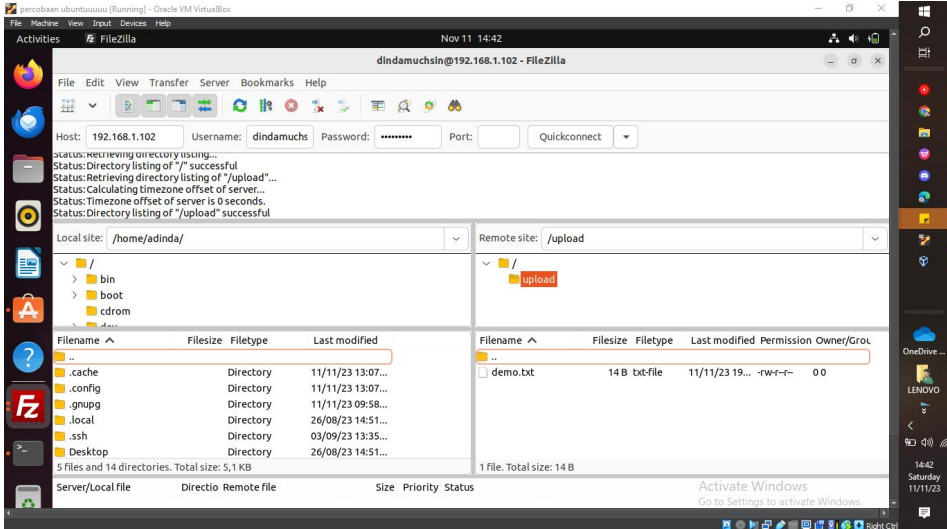

#### 11. Siapkan SSL/TSL untuk VSFTPD di Ubuntu

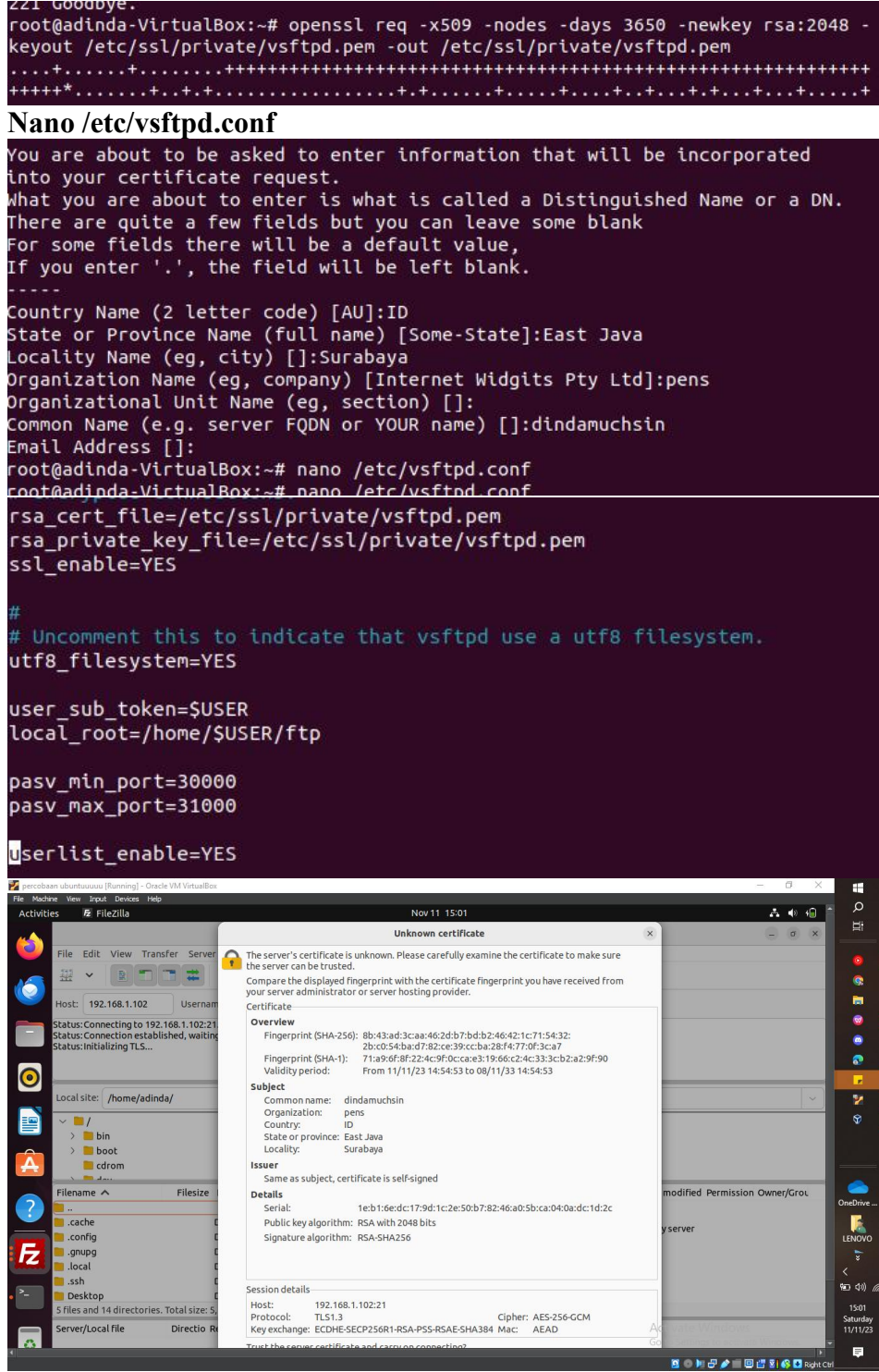

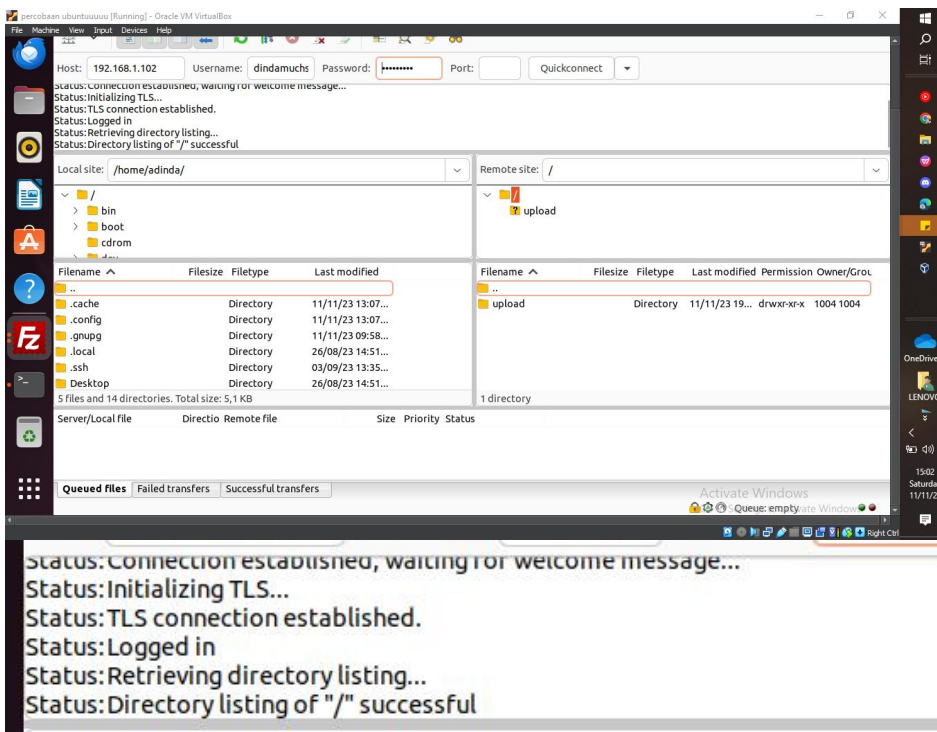

в